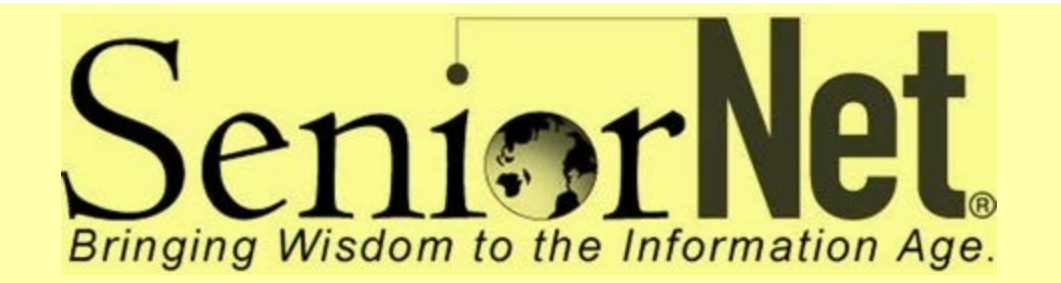

**Little Rock SeniorNet Newsletter September - 2015 Editor: Charles Frith**

**Class Schedules**

### SeniorNet Class Schedules for September, 2015

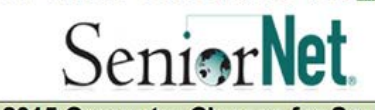

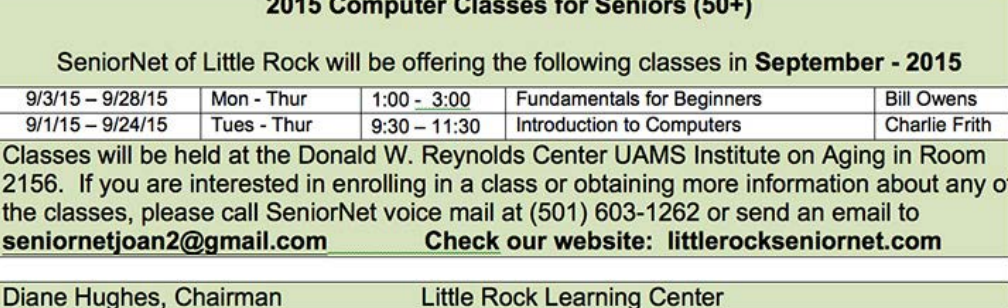

**Get Windows 10 Free**

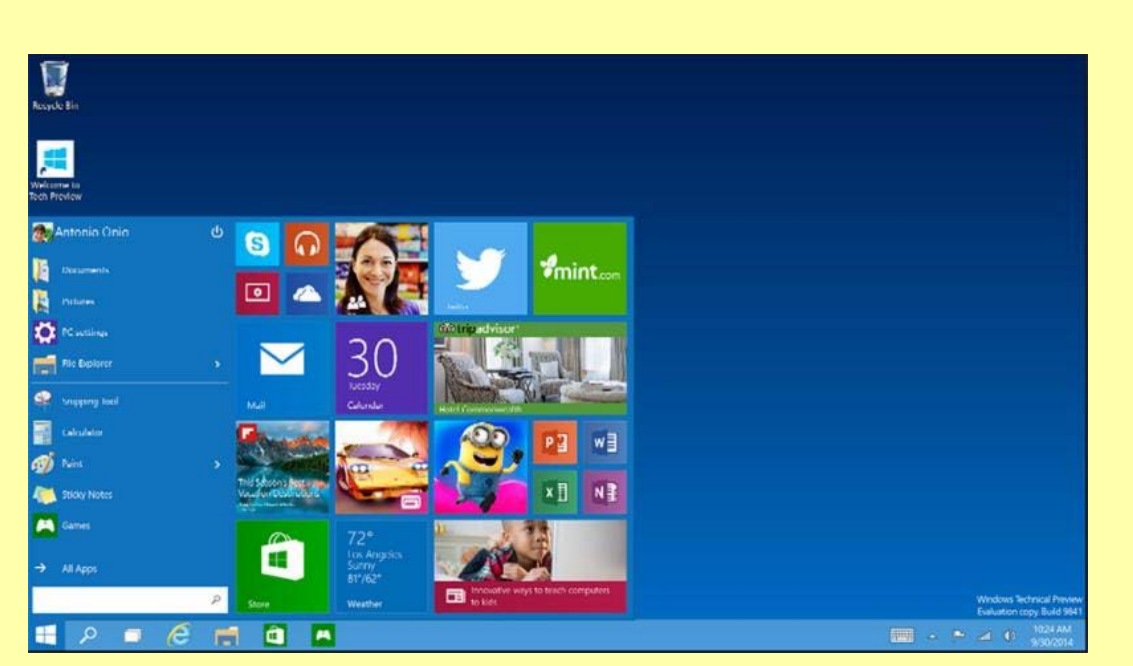

Windows 10 is free to download if you have either Windows 7 or Windows 8.1. It includes an improved Start menu and is designed to startup and resume fast. Plus, it's packed with new innovations including Microsoft Edge - an all-new browser. Your personal files and apps you've installed will all be waiting for you. Don't miss out on this free offer.

1. To reserve your free upgrade, click on the Windows 10 icon located in the lower right side of the system tray.

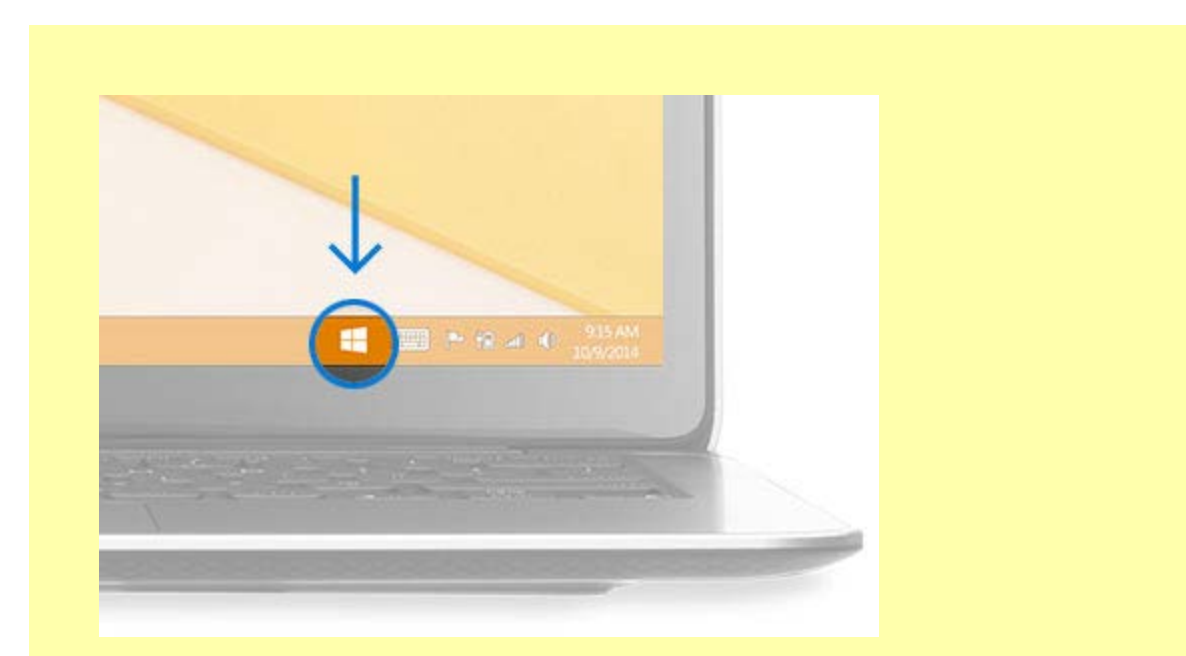

2. Once in the Get Windows 10 app, click "Reserve your free upgrade" in the app window.

3. Enter your email if you want confirmation of this reservation.

4. Microsoft will download Windows 10 to your device and notify you when it's ready,

**After you have reserved, you are in the queue for your upgrade. Watch for your notification from the Get Windows 10 app to arrive in the coming days or weeks. At that point, you can upgrade immediately or pick a time that works for you.**

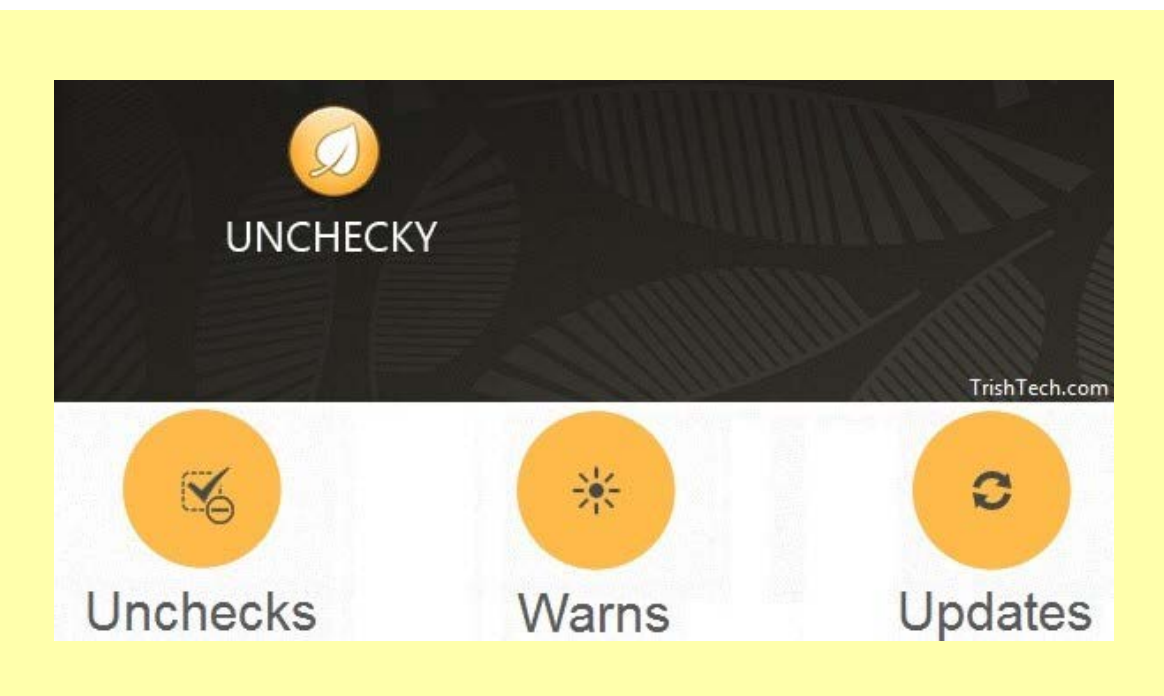

## **What is Unchecky?\***

Unchecky is a lightweight application that aims to "keep those checkboxes clear." It automatically unchecks the boxes that allow companies to install promotional crapware on your computer, and issues warnings if you accidentally agree to install something you may not want.

For the casual computer user, Unchecky is something of a godsend. How many times have you heard "But I swear I didn't install any of these toolbars, I don't know how they got there!" Indeed, many of us are aware enough to avoid deliberately installing junk, but it is a lot easier to use Unchecky when you are going through the installation process for a legitimate program.

#### **Installing Unchecky**

Unchecky is probably the easiest program you will ever install. Type this link: unchecky.com in your browser's address bar to open the download site. Read all about Unchecky and then click on the big button that says download. Run the program, click install, click finish, and you are done!

Unchecky remains completely unassuming, working in the background to keep you safe from unwanted offers, without even displaying notification.

Updates are automatic, so you can install Unchecky and then forget about it. You should never actually notice that it is running, until you install or update a program and notice that all those offers of additional programs and toolbars have been deselected for you. And if you decide to accept an offer, Unchecky will pop up an alert as to what you are about to do.

Unchecky is not 100% fool proof as some developers have figured out a way to get around Unchecky (Adobe, for example), so stay alert and read everything. Share this program with your family and friends. It's free and a keeper.

\*The above information was taken from "How to Maintain your Computer" authored by Hank Clemente, SeniorNet's Director of Curriculum Development.

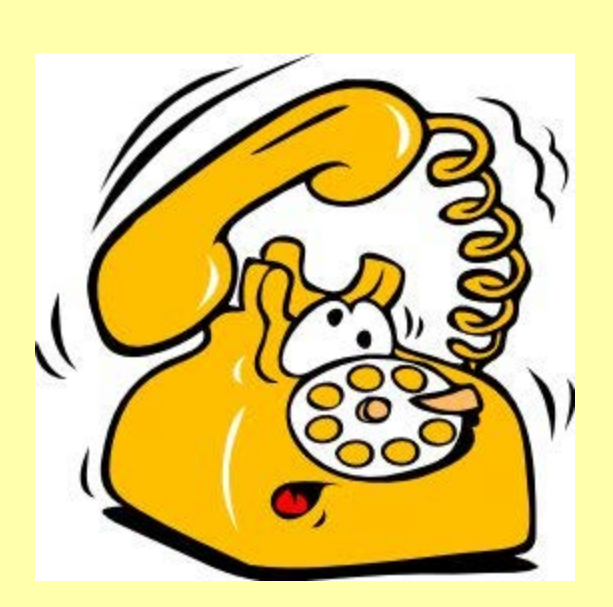

## **Technical Support Will Never Call You\***

"Technical Support" will never call you about problems their servers "Discovered" on your computer!

Stop. Think. How could it be possible for an unknown "technical specialist" that you did not call, call you and say that "their servers" have found an infection or problem on your computer? It is not possible. Hang up!

These "technical specialists" make it all sound very real. They may even use the name of legitimate companies.

They will want to Remotely Connect to your computer, giving them Full Access to sensitive information relating to credit cards, bank accounts, passwords for paid services, Contacts list, and names of family members and documents that could be used to forge an identity and then sold to other unknown persons. So there could be "another you" out there. Don't let it get that far. Hang Up!

### **Remember, Microsoft will never call or email you about fixing your computer.**

**\***The above information was taken from "How to Maintain your Computer" authored by Hank Clemente, SeniorNet's Director of Curriculum Development.

**Have You Updated to iOS 8.4?** 

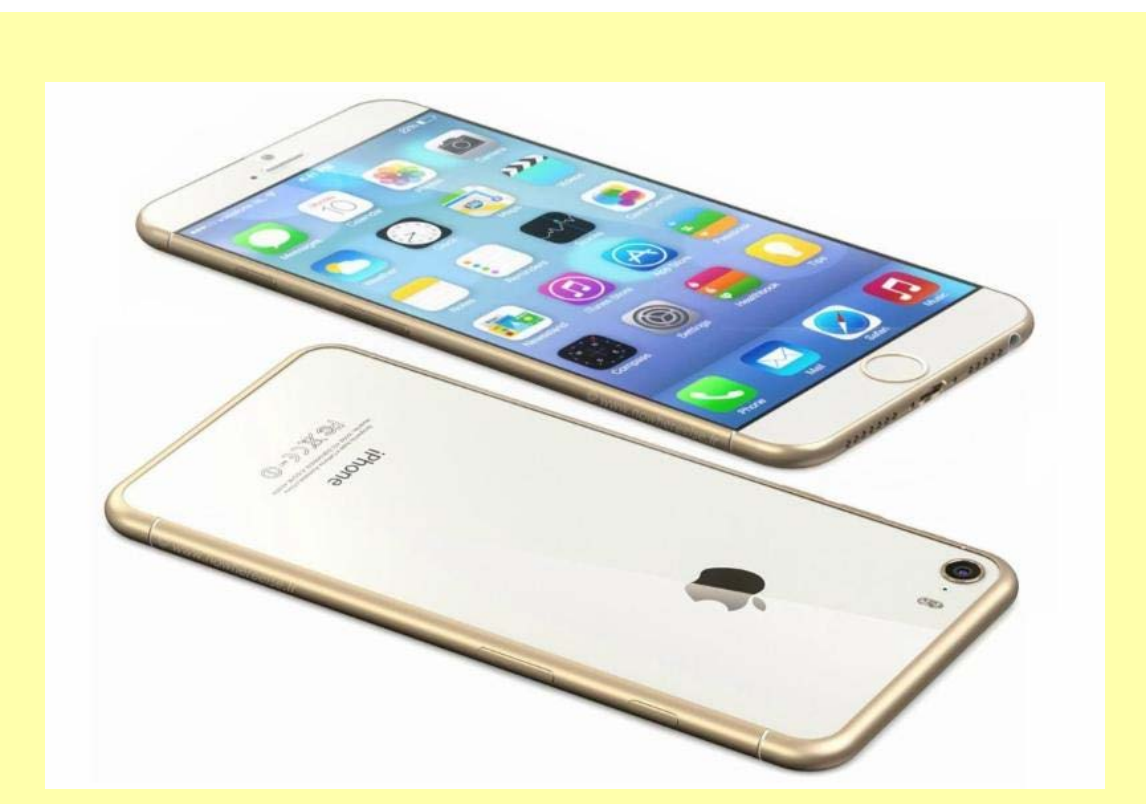

Updating your iPhone to the newest operating system is crucial to staying up to date on security enhancements, bug fixes, and most excitingly, new features. iOS 8.4's most rousing unveiling is the new music application, which hopes to reinvent and immerse the user into a new world of music that we haven't yet seen.

**Scammers Freeze iPhones, Demand Cash**

Scammers are hitting iPhone users with this fake warning that a third-party app has crashed your phone.

http://i-phone-support.com

Warning IOS - Crash report

Due to a third party application in yourphone.

iOS crashed

Contact Support for an immediate fix +1-800-556-2901 (Toll Free) immediately!

OK

When users call the number, a crook asks for their credit card number in order to fix the problem. It's a trick to get your card information. To disable it, put your iPhone into airplane mode and then clear your Safari browser history and data.

Clearing Website Data

1. Launch the Settings app from the Home screen of your iPhone or iPad.

- 2. Scroll down and tap on Safari.
- 3. Now scroll all the way to the bottom and tap on Clear History and Website Data.

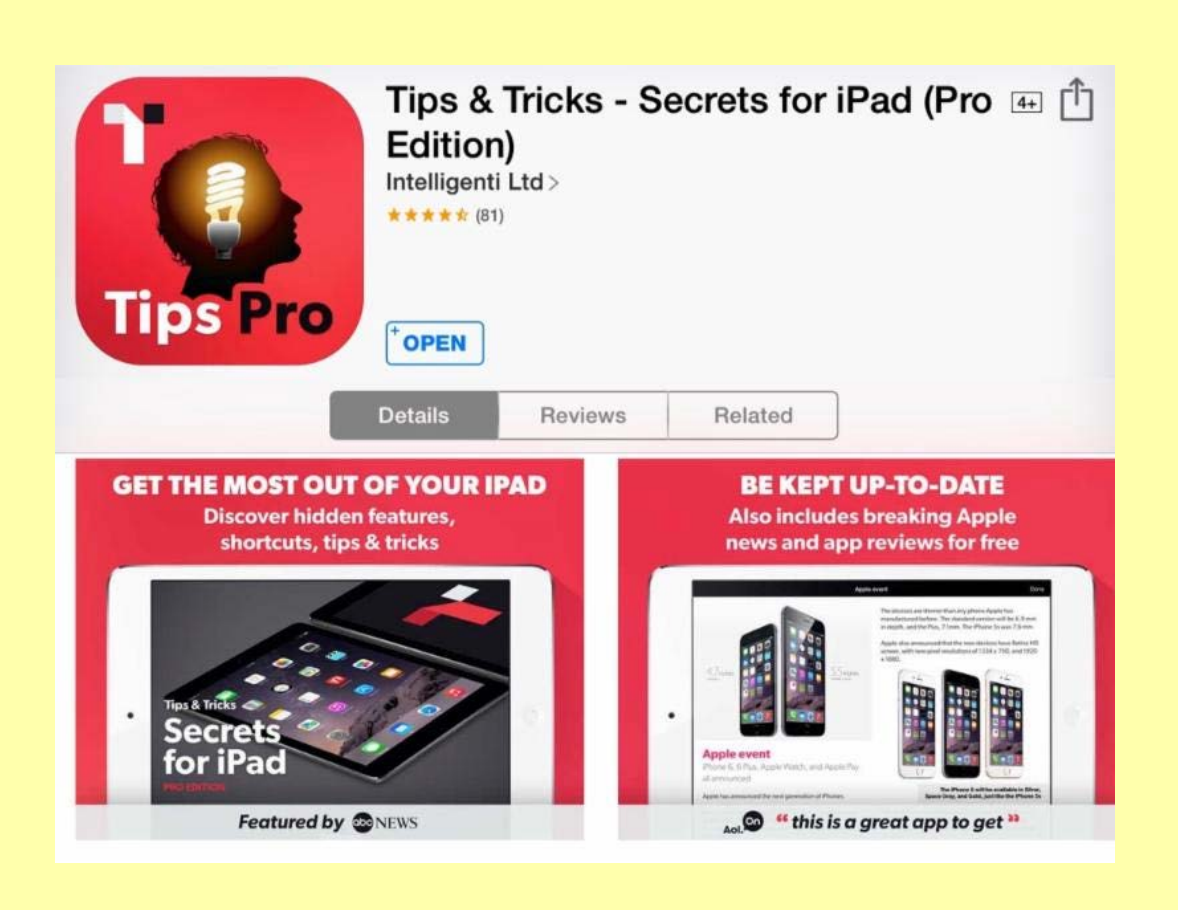

**Tips and Tricks for the iPad Pro**

Tips and Tricks for the iPad Pro is an App that can be downloaded from the App Store for \$2.99. Although the app is written for the iPad, it will also teach you tips and tricks for the iPhone. This App is an excellent reference for both new and experienced users of the iPad and iPhone. I would give this App five stars, and I would highly recommend it for all users of the iPhone and iPad. Download it and start using it. I guarantee you won't regret it.

#### **SeniorNet Buys New Classroom Computers**

SeniorNet recently bought nine (9) new Dell computers for the SeniorNet Classroom. Karl Liss and Bill Owens, SeniorNet Board members, researched and purchased the computers. The computers are identical which should improve teaching in the classroom. Each computer has a 500 GB hard drive, 4 GB of memory, 6 USB 2 ports and 4 USB 3 ports and a CD/DVD drive. The computers are small and sit on top of the classroom tables with the monitors sitting on top of the computers.

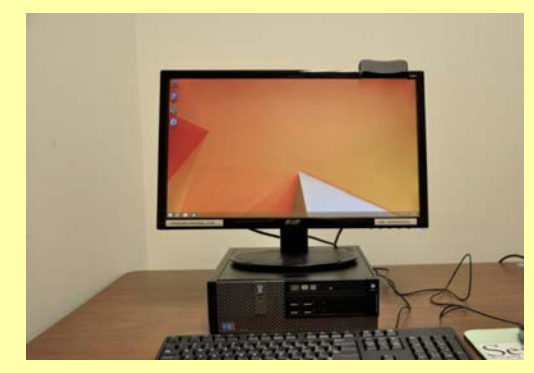

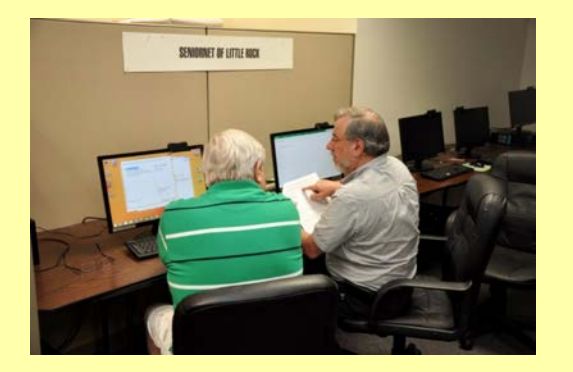

**New Dell Desktop Computer Bill Owens and Karl Liss work on cloning**

**What Operating System is your Computer Using? There is an easy way to find out! Just Click on the link below.**

**Check your Operating System**

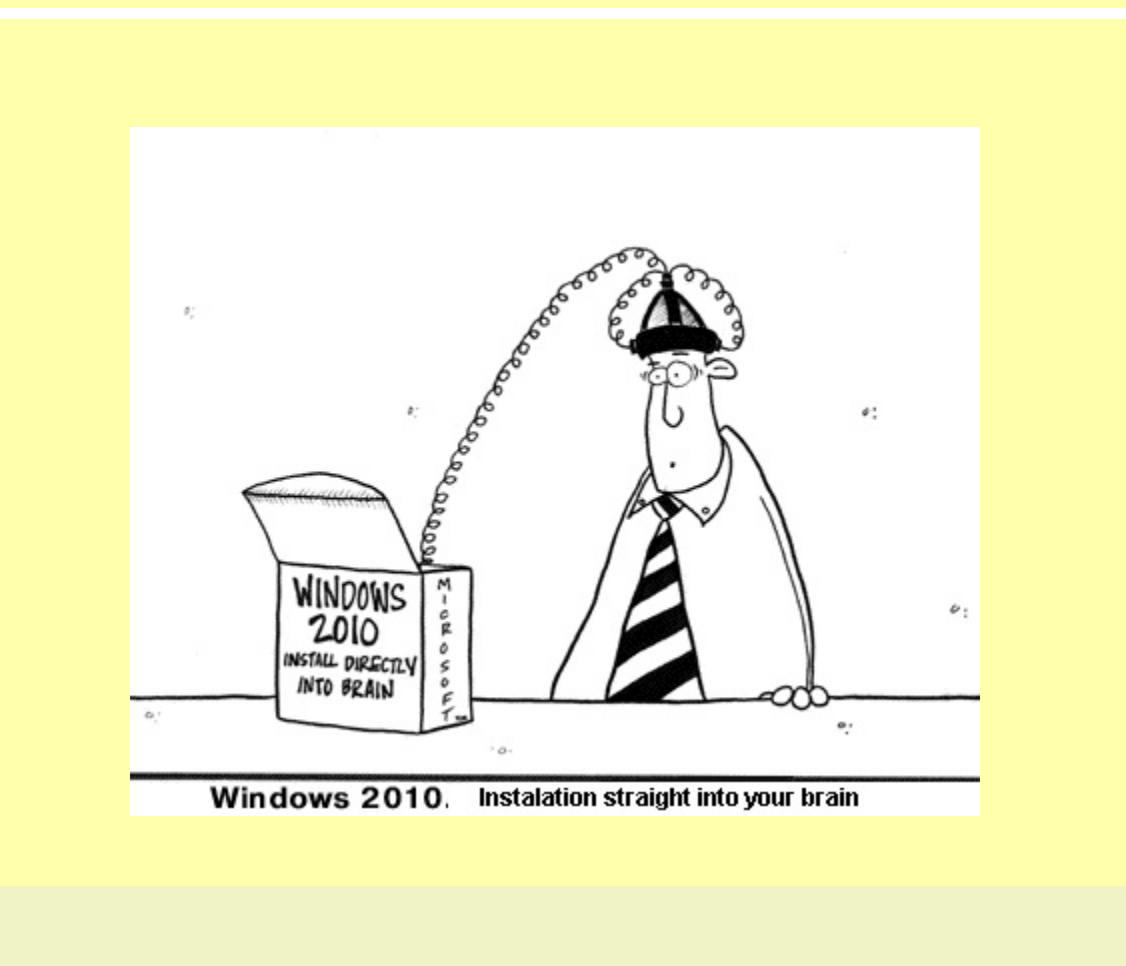

# **Check out our Website littlerockseniornet.com**

phone: 501-603-1262

**Forward this email**

SafeUnsubscribe"

This email was sent to chfrith@mac.com by chfrith@mac.com Update Profile/Email Address | Rapid removal with SafeUnsubscribe™ | About our service provider.

Trusted Email from **Constant Contact** 

Try it FREE today.

SeniorNet of Little Rock | 4301 West Markham | Little Rock | AR | 72205